# Catalyst固定配置交换机的恢复密码

## 目录

简介 先决条件 要求 使用的组件 规则 背景信息 恢复程序 相关信息

## 简介

本文档介绍Cisco Catalyst第2层和Cisco Catalyst第3层固定配置交换机的密码恢复过程。

## 先决条件

### 要求

本文档没有任何特定的要求。

### 使用的组件

本文档基于交换机2900XL/3500XL、2940、2950/2955、2960、2970、3550、3560和3750系列。

本文档中的信息都是基于特定实验室环境中的设备编写的。本文档中使用的所有设备最初均采用原 始(默认)配置。如果您的网络处于活动状态,请确保您了解所有命令的潜在影响。

### 规则

有关文档规则的详细信息,请参阅 Cisco 技术提示规则。

## 背景信息

本文档介绍了 Cisco Catalyst 第 2 层固定配置交换机 2900XL/3500XL、2940、2950/2955、2960 和 2970 系列以及 Cisco Catalyst 第 3 层固定配置交换机 3550、3560 和 3750 系列的口令恢复过 程。

## 恢复程序

要恢复密码,请执行以下操作:

- 将终端或带终端仿真的 PC(例如超级终端)与交换机的控制台端口连接。使用以下终端设置 1. :每秒位数(波特):9600数据位:8奇偶校验:无停止位:1流量控制:Xon/Xoff**注意**:有关 将终端布线和连接到控制台端口的其他信息,请参[阅将终端连接到Catalyst交换机的控制台端](https://www.cisco.com/c/zh_cn/support/docs/switches/catalyst-6000-series-switches/10600-9.html#Cat1900) [口](https://www.cisco.com/c/zh_cn/support/docs/switches/catalyst-6000-series-switches/10600-9.html#Cat1900)。
- 2. 拔下电源线。
- 3. 为交换机通电并将其带到switch示符:**对于 2900XL、3500XL、2940、2950、2960、2970、** 3550、3560 和 3750 系列交换机,执行以下操作:将电源线重新连接到交换机时,请按住位 于前面板左侧的模式按钮。注:LED指示灯的位置可能会因型号而稍有变化。

Catalyst 3524XL

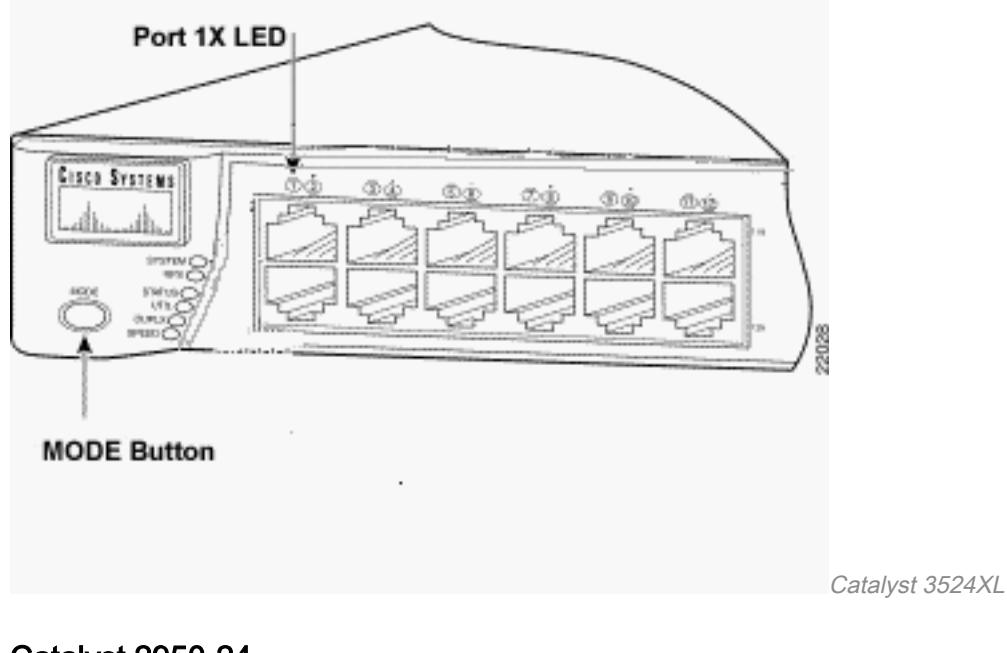

### Catalyst 2950-24

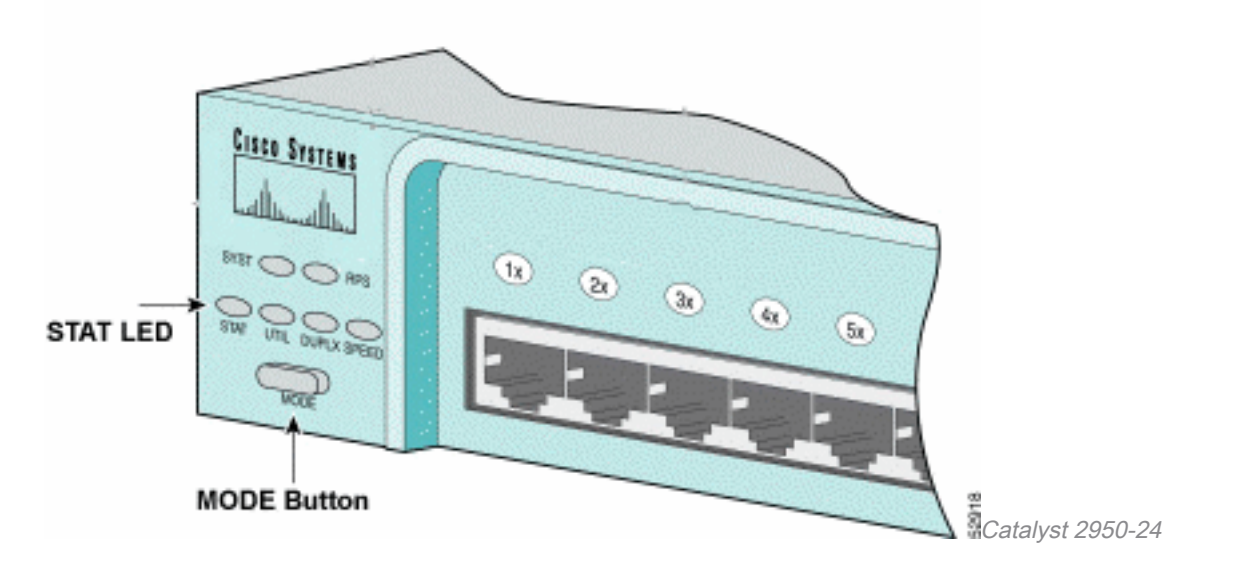

### 只适用于 2955 系列交换机:

Catalyst 2955 系列交换机不使用外部模式按钮进行口令恢复。相反,交换机引导加载器使用中断键 检测来停止自动引导序列,以便恢复密码。中断序列由使用的终端应用程序和操作系统决定。在 Windows 2000上运行的超术语使用Ctrl + Break。在运行UNIX的工作站上,Ctrl-C是break键。有关 详细信息,请参阅口令恢复过程中的标准break key序列组合。

下一个示例使用Hyperterm在2955上**进入**switch:模式。

C2955 Boot Loader (C2955-HBOOT-M) Version 12.1(0.0.514), CISCO DEVELOPMENT TEST VERSION Compiled Fri 13-Dec-02 17:38 by madison WS-C2955T-12 starting... Base ethernet MAC Address: 00:0b:be:b6:ee:00 Xmodem file system is available. Initializing Flash... flashfs[0]: 19 files, 2 directories flashfs[0]: 0 orphaned files, 0 orphaned directories flashfs[0]: Total bytes: 7741440 flashfs[0]: Bytes used: 4510720 flashfs[0]: Bytes available: 3230720 flashfs[0]: flashfs fsck took 7 seconds. ...done initializing flash. Boot Sector Filesystem (bs:) installed, fsid: 3 Parameter Block Filesystem (pb:) installed, fsid: 4

**\*\*\* The system will autoboot in 15 seconds \*\*\* Send break character to prevent autobooting.**

*!--- Wait until you see this message before !--- you issue the break sequence. !--- Ctrl+Break is entered using Hyperterm.* The system has been interrupted prior to initializing the flash file system to finish loading the operating system software: flash\_init load\_helper boot **switch:** 4.发出flash\_init命令。

#### switch: **flash\_init** Initializing Flash... flashfs[0]: 143 files, 4 directories flashfs[0]: 0 orphaned files, 0 orphaned directories flashfs[0]: Total bytes: 3612672 flashfs[0]: Bytes used: 2729472 flashfs[0]: Bytes available: 883200 flashfs[0]: flashfs fsck took 86 seconds ....done Initializing Flash. Boot Sector Filesystem (bs:) installed, fsid: 3 Parameter Block Filesystem (pb:) installed, fsid: 4 switch:

*!--- This output is from a 2900XL switch. Output from !--- other switches will vary slightly.*

#### 5.发出load\_helper命令。

switch: **load\_helper** switch: 6.发出dir flash: 命令。

注:确保在dir flash后面键入冒号(:)。

此时将显示交换机文件系统:

```
switch: dir flash:
Directory of flash:/
2 -rwx 1803357 <date> c3500xl-c3h2s-mz.120-5.WC7.bin
```
!--- This is the current version of software. 4 -rwx 1131 <date> config.text

!--- This is the configuration file. 5 -rwx 109 <date> info 6 -rwx 389 <date> env\_vars 7 drwx 640 <date> html 18 -rwx 109 <date> info.ver 403968 bytes available (3208704 bytes used) switch: !--- This output is from a 3500XL switch. Output from !--- other switches will vary slightly.

```
1. 键入rename flash:config.text flash:config.old重命名配置文件。
  switch: rename flash: config.text flash: config.old
  \sin t cwitch:
```
!--- The config.text file contains the password  $1--- definition.$ 

#### 2. 发出boot命令以引导系统。

switch: boot

Loading "flash:c3500x1-c3h2s-mz.120-5.WC7.bin"...############################### File "flash:c3500xl-c3h2s-mz.120-5.WC7.bin" uncompressed and installed, entry po int: 0x3000 executing...

!--- Output suppressed. !--- This output is from a 3500XL switch. Output from other switches !--- will vary slightly.

#### 3. 在提示符处输入"n"以中止初始配置对话。

--- System Configuration Dialog ---At any point you can enter a question mark '?' for help. Use ctrl-c to abort configuration dialog at any prompt. Default settings are in square brackets '[]'. Continue with configuration dialog? [yes/no]: n

!--- Type "n" for no. Press RETURN to get started. !--- Press Return or Enter. Switch> !---The Switch> prompt is displayed.

- 4. 在 switch 提示符处,键入 **en 以进入启用模式。** Switch>en  $S$ witch#
- 5. 键入rename flash:config.old flash:config.text将配置文件重命名为其原始名称。 Switch#rename flash:config.old flash:config.text

Destination filename [config.text]

!--- Press Return or Enter. Switch#

#### 6. 将配置文件复制到内存中。 Switch#copy flash: config.text system: running-config

Destination filename [running-config]?

!--- Press Return or Enter. 1131 bytes copied in 0.760 secs Sw1#

此时会重新加载配置文件。

7. 覆盖您不知道的当前口令。选择一个至少具有一个大写字母、一个数字和一个特殊字符的强口 令。**注**:覆盖所需的密码。不需要覆盖所有提及的口令。 Swl#configure terminal

!--- To overwrite existing secret password Swl(config)#enable secret

!--- To overwrite existing enable password Swl(config)#enable password

!--- To overwrite existing vty password Swl(config)#line vty 0 15 Sw1(config-line)#password

*!--- To overwrite existing console password* Sw1(config-line)#**line con 0** Sw1(config-line)#**password**

8. 使用 <u>[write memory 命令将运行配置写入配置文件。](/content/en/us/td/docs/ios/fundamentals/command/reference/cf_book/cf_t1.html#wp1058873)</u> Sw1#**write memory**

Building configuration... [OK] Sw1#

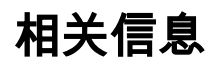

· [思科技术支持和下载](https://www.cisco.com/c/zh_cn/support/index.html?referring_site=bodynav)

#### 关于此翻译

思科采用人工翻译与机器翻译相结合的方式将此文档翻译成不同语言,希望全球的用户都能通过各 自的语言得到支持性的内容。

请注意:即使是最好的机器翻译,其准确度也不及专业翻译人员的水平。

Cisco Systems, Inc. 对于翻译的准确性不承担任何责任,并建议您总是参考英文原始文档(已提供 链接)。